### NODE

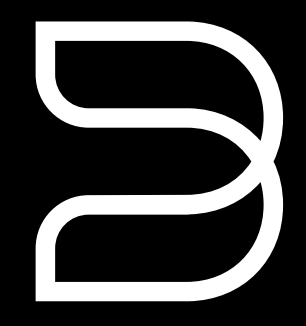

### bluesound.com Quick Setup Guide

### Included Accessories

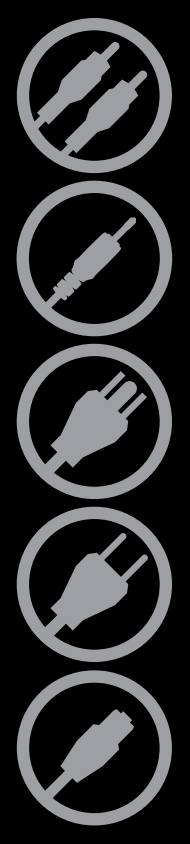

Stereo RCA to RCA Cable (2m)

3.5mm Stereo Mini Plug to RCA Cable (2m)

120V AC Power Cord

230V AC Power Cord

Ethernet Cable (2m)

#### Wireless Streaming Music Player

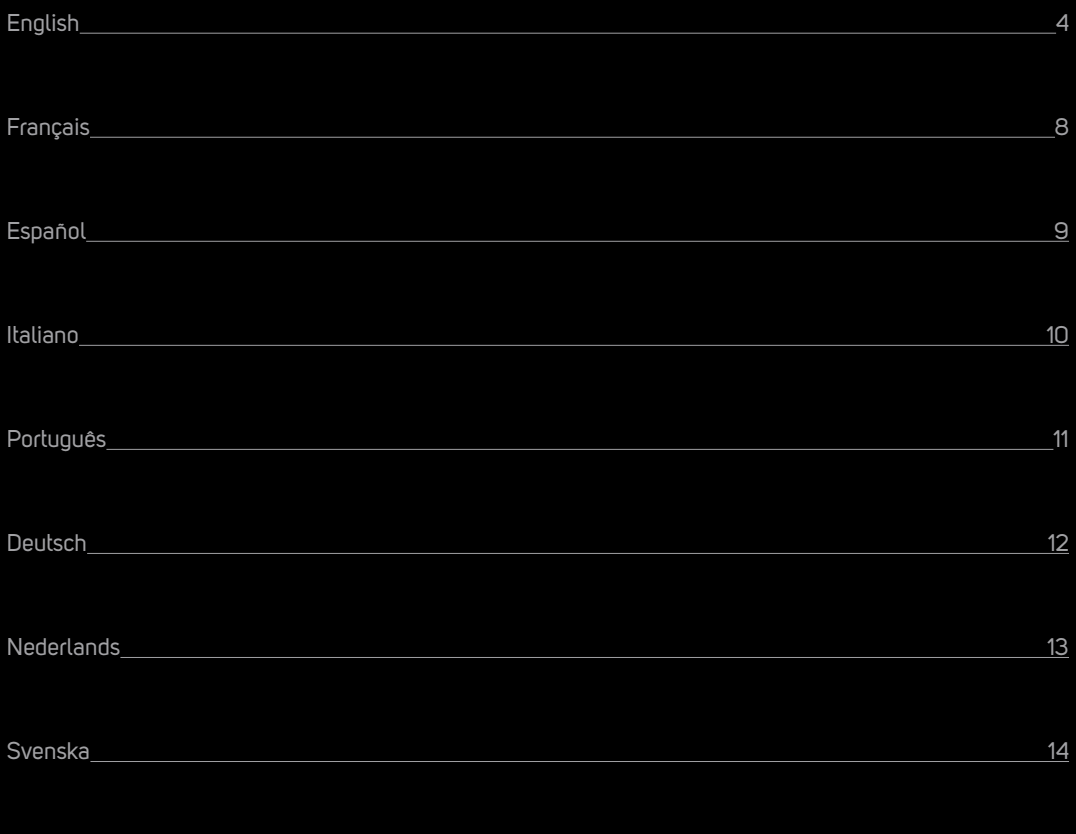

Русский <u>на назадно со стала на стала на стала на стала на стала на стала на стала на стала на 15</u>

 $0.00000$ 

### CONNECT FOR SOUND

- A Using the RCA to RCA cable provided, connect the Node directly to an input on your existing stereo, amplifier or home theatre receiver.
- B Alternatively, using the Mini Plug to RCA cable provided, connect the Node directly to your computer, dock player, or bookshelf system.

*A digital optical cable (not included) can also be used to connect the Node to equipment with a digital optical input.*

4\_

2

### CONNECT TO POWER

- A Select the AC Power Cord appropriate for your region and plug it into the player, and then into your wall outlet.
- *B The Node's LED button should turn Solid*  Green, indicating that the player is in Hotspot Mode and ready to be added to your home wifi network.

*Never force a power cord into a wall outlet. An adaptor may be necessary in certain regions.*

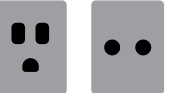

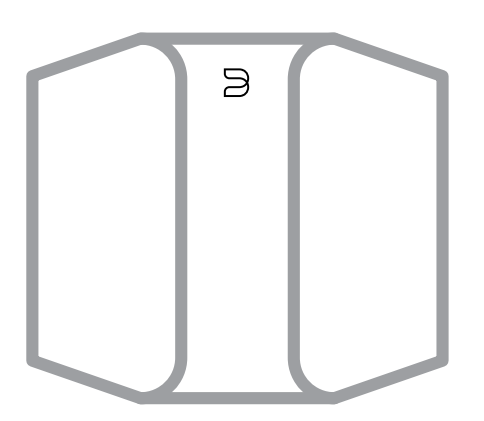

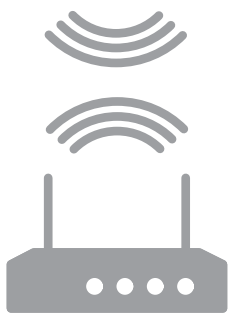

**To see an instructional video on WiFi Setup, please visit www.bluesound.com/support/setup**

# 3<br>
CONNECT TO WIFI

- A On your tablet or smart phone, **look for the WiFi network (hotspot) matching your Node's unique network ID**, and join it. The network ID is listed as the product name (i.e. Node) immediately followed by the last four digits in the MAC (Machine Access Control) address (example: **NODE-001A**). The full 12-digit MAC address is printed on a sticker on the back panel of your player.
- B A web page may automatically open. If not, open a web browser on your tablet or smart phone and enter **setup.bluesound.com**, and press "Go". A control panel page should then appear.
- C From the main menu displayed, select **Configure WiFi.**
- D Select **Your Home WiFi Network** from the Configure Wireless drop down menu.
- E Enter your home network's **Wireless Password** in the field provided (if it is a protected network).
- F Select a **Room Name** from the drop down list, or create a customized room name in the field provided.
- G Press **Update** and wait for the unit's light to turn solid blue, indicating that the player has successfully joined your home wifi network.
- H Repeat steps A-G for each additional Bluesound device.
- I **Reselect your home wifi network** from your tablet or smartphone's **main network settings**.

*Alternatively, the Node can be connected directly to your wired home network or router using the Ethernet cable provided.*

# **4** DOWNLOAD THE APP

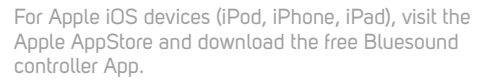

For Android devices, download the free Bluesound Controller App on Google Play.

#### **Congratulations, your player setup is complete!**

*It's time to connect your music. Launch the app for the following playback options.*

### CONNECT TO MUSIC

**Internet Radio**: On the home screen of the App, simply select Internet Radio from the **Music Sources** menu, and find your favorite radio station. Or, explore and discover the thousands of radio stations streaming live 24/7 from anywhere on the planet via TuneIn.

**Your Music** : To play music stored on a computer or NAS device, open the Navigation Drawer by tapping is in the App, choose **Configure Player** from the menu, and select **Configure Network Shares**. Follow the screen prompts, and open every room in your home to your entire digital music library.

**For detailed information, please visit : www.bluesound.com/support/setup**

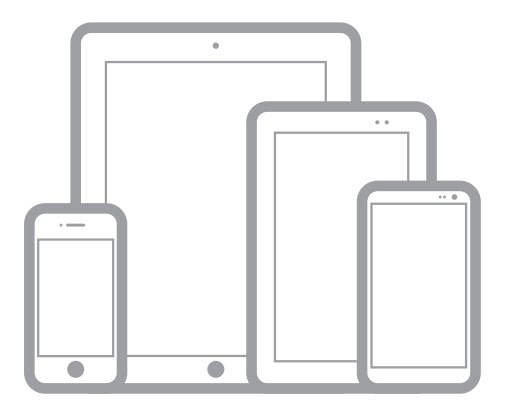

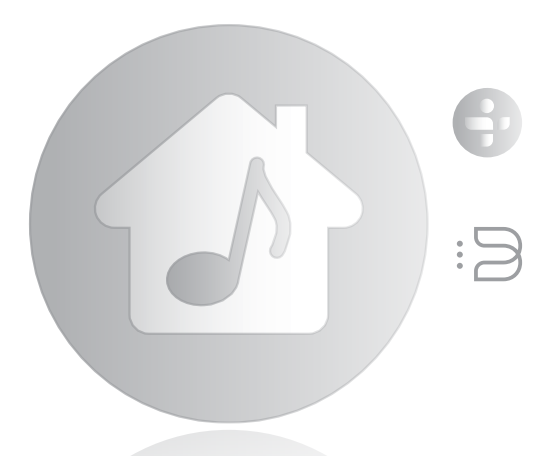

## Français

#### 1 CONNEXION SONORE

- A En utilisant le câble RCA-RCA fourni, connectez le Node directement à une entrée de votre chaîne stéréo, amplificateur ou récepteur de cinéma maison.
- B Vous pouvez aussi utiliser le câble minifiche-RCA fourni pour connecter le Node directement à votre ordinateur, votre station d'accueil ou votre minichaîne.

*Un câble optique numérique (non fourni) peut également être utilisé pour brancher le Node à du matériel muni d'une entrée optique numérique.*

#### 2 CONNEXION D'ALIMENTATION

A Sélectionnez le cordon d'alimentation CA correspondant à votre région et branchez-le à l'appareil et à une prise de courant.

*Ne forcez jamais la fiche du câble d'alimentation dans une prise de courant. Un adaptateur peut être requis dans certaines régions.* 

#### 3 CONNEXION WiFi

- A Avec votre tablette ou votre téléphone intelligent, cherchez le réseau WiFi correspondant au nom de réseau unique du Node (c.-à-d. N100xxxx) et connectez-vous.
- B Une page Web devrait s'ouvrir automatiquement. Sinon, ouvrez un navigateur Web sur votre appareil et visitez **http://10.1.2.3/**
- C Sélectionnez **Configure WiFi** *(Configurer WiFi)*.
- D Sélectionnez votre réseau maison dans le menu déroulant **Configure Wireless** *(Configurer réseau sans fil)*.
- E Entrez le **Mot de passe sans fil** de votre réseau maison dans le champ réservé à cet effet *(Wireless Password)*, si le réseau est protégé.

#### CONNEXION WiFi *(suite)*

- F Sélectionnez un **nom de pièce** *(Room Name)* dans le menu déroulant ou créez un nom de pièce personnalisé dans le champ prévu à cet effet.
- G Sélectionnez **Update** *(Mise à jour)* et attendez que le voyant de l'appareil demeure allumé en bleu.
- H *Répétez les étapes A à G pour tous les autres appareils Bluesound.*

*Le Node peut aussi être connecté directement à votre réseau maison câblé ou à votre routeur au moyen du câble Ethernet fourni.*

#### 4 TÉLÉCHARGEMENT DE L'APP

Pour les appareils Apple iOS (iPod, iPhone, iPad), visitez Apple AppStore et téléchargez l'application Bluesound Controller gratuite.

Pour les appareils Android, téléchargez l'application Bluesound Controller de Google Play.

#### CONNEXION À LA MUSIQUE

Vous êtes prêt à écouter la radio Internet en continu!

Lancez l'app. Sélectionnez TuneIn du menu *Music Sources (Sources musicales) (icône d'accueil)* et sélectionnez votre station radio favorite de n'importe où sur la planète. En direct!

 Pour jouer de la musique stockée sur un ordinateur ou un NAS, sélectionnez l'icône **Settings** *(Réglages)* , choisissez **Configure Player** *(Configurer le lecteur)* dans le menu contextuel et sélectionnez **Configure Network Shares** *(Configurer partage réseau)*.

Suivez les invites à l'écran et ouvrez votre domicile entier au plaisir d'écouter de la musique haute-fidélité en continu.

Pour plus de renseignements, veuillez visiter : *www.bluesound.com/support*

# Español

#### 1 CONEXIÓN DE SONIDO

- A Use el cable RCA a RCA incluido para conectar el Node directamente a una entrada de su estéreo, amplificador o receptor de cine en casa.
- B O bien, use el cable de miniclavija a RCA incluido para conectar el Node directamente a su computadora, parlante o sistema de estante.

*También se puede usar un cable digital óptico (no incluido) para conectar el Node a equipos que tengan una entrada digital óptica.*

#### 2 CONEXIÓN A LA FUENTE DE ALIMENTACIÓN

A Seleccione el cable de alimentación de CA correspondiente a su región y conéctelo a la unidad, y luego al tomacorriente de la pared.

*Nunca fuerce la entrada del cable de alimentación en el tomacorriente de la pared.*

*En ciertas regiones, puede ser necesario usar un adaptador.*

#### 3 CONEXIÓN A LA RED WiFi

- A En su tableta o teléfono inteligente, busque la red WiFi que corresponda a la identificación de red exclusiva de su Node (es decir, N100xxxx), y conéctese a ella.
- B Se debe abrir automáticamente una página web. En caso contrario, abra un explorador web en su dispositivo y visite **http://10.1.2.3/**
- C Seleccione "**Configure WiFi**" *(Configurar red WiFi)*.
- D Seleccione su red doméstica del menú desplegable **Configure Wireless** *(Configurar red inalámbrica)*.
- E Si se trata de una red protegida, introduzca la contraseña de su red doméstica inalámbrica en el campo **Wireless Password** *(Contraseña de red inalámbrica)* indicado.

#### CONEXIÓN A LA RED WiFi *(continuación)*

- F Seleccione un **Room Name** *(Nombre de sala)* de la lista desplegable, o cree un nombre de sala personalizado en el campo indicado.
- G Seleccione **Update** *(Actualizar)* y espere a que la luz de la unidad cambie a azul sólido.
- H *Repita los pasos A a G para cada dispositivo Bluesound.*

*O bien, el Node puede conectarse directamente a su red alámbrica doméstica o enrutador por medio del cable Ethernet incluido.*

#### 4 DESCARGA DE APLICACIONES

Para los dispositivos Apple iOS (iPod, iPhone, iPad), visite la AppStore de Apple y descarque la aplicación gratuita Bluesound Controller.

Para los dispositivos Android, descargue la aplicación gratuita Bluesound Controller en Google Play.

#### CONEXIÓN A MÚSICA

Está listo para transmitir radio de Internet.

Inicie la aplicación. Seleccione TuneIn del menú **Music Sources** (Fuentes de música) (icono principal), y seleccione su estación de radio favorita de cualquier lugar del mundo, ¡en vivo!

Para reproducir la música almacenada en una computadora o dispositivo NAS, seleccione el icono **Settings** *(Configuración)* ( ), elija **Configure Player** *(Configurar reproductor)* del menú y seleccione **Configure Network Shares** (*Configurar opciones compartidas de red)*.

Siga las indicaciones de la pantalla y deje que el placer de la transmisión de música de alta fidelidad entre en su hogar.

Para obtener información detallada, visite: *www.bluesound.com/support*

# Italiano

#### COLLEGARE ALL'AUDIO

- A Utilizzare il cavo da RCA a RCA in dotazione per collegare il Node direttamente a un ingresso sullo stereo, amplificatore o sintonizzatore per home theatre.
- B In alternativa, utilizzare il cavo da minispinotto a RCA per collegare il Node direttamente al computer, dock player, o impianto da scaffale.

*È anche possibile utilizzare un cavo ottico digitale (non in dotazione) per collegare il Node alle apparecchiature con ingresso ottico digitale.*

#### 2 CONNESSIONE ALL'ALIMENTAZIONE

A Selezionare il cavo di alimentazione appropriato per il proprio paese e collegarlo al dispositivo, e quindi a una presa a muro.

*Non forzare mai la spina del cavo di alimentazione nella presa. In certe zone, può essere necessario utilizzare un adattatore.*

#### 3 CONNESSIONE A WiFi

- A Sul proprio tablet o smartphone, cercare la rete WiFi che corrisponde all'ID unico di rete del proprio Node (cioè N100xxxx), e collegarsi alla rete.
- B Si dovrebbe aprire automaticamente una pagina Web. In caso contrario, aprire un browser sul proprio dispositivo e visitare **http://10.1.2.3/**
- C Selzionare **Configure WiFi** *(configura WiFi)*.
- D Selezionare la propria rete domestica dal menu a discesa **Configure Wireless** *(Configurazione rete wireless).*
- E Se la rete è protetta, inserire la **Wireless Password** *(password rete wireless)* della propria rete domestica nel campo apposito.
- F Selezionare un **Room Name** *(nome della stanza)* dal menu a discesa, oppure creare un nome personalizzato per la stanza nel campo apposito.

#### CONNESSIONE A WiFi *(continuazione)*

- G Selezionare **Update** *(aggiornamento)* e attendere fino a quando la spia dell'unità non si illumina di luce blu continua.
- H *Ripetere le operazioni da A a G per ciascun dispositivo Bluesound addizionale.*

*In alternativa, il Node può essere connesso direttamente alla rete domestica cablata utilizzando il cavo Ethernet in dotazione.*

#### 4 SCARICARE L'APP

Per dispositivi Apple iOS (iPod, iPhone, iPad), visitare l'AppStore di Apple e scaricare l'app Bluesound gratuita.

Per i dispositivi Android scaricare l'app Bluesound Controller da Google Plau.

#### COLLEGAMENTO ALLA MUSICA

A questo punto si è pronti per lo streaming dell'Internet Radio!

Lanciare l'app. Selezionare TuneIn dal menu **Music Sources** *(sorgenti musicali)(icona a forma di casa)*, e selezionare la stazione radio preferita da qualsiasi posto al mondo. In diretta!

Per riprodurre musica salvata su un computer o dispositivo NAS, selezionare l'icona **Settings** *(impostazioni)* ( ), selezionare **Configure Player** *(configura lettore)* dal menu a comparsa, e quindi selezionare **Configure Network Shares** *(configura condivisioni di rete)*.

Seguire le istruzioni a schermo per diffondere in tutta la casa il piacere dello streaming della musica HiFi.

Per informazioni dettagliate, visitare: *www.bluesound.com/support*

# Português

#### LIGAÇÃO PARA SOM

- A Utilizando o cabo RCA para RCA fornecido, ligue o Node directamente a uma entrada no receptor da aparelhagem, amplificador ou sistema de cinema em casa existente.
- B Em alternativa, ligue o Node directamente ao computador, estação de ancoragem com leitor, ou sistema de prateleira, utilizando o cabo Minificha para RCA fornecido.

*Também é possível utilizar um cabo óptico digital (não incluído) para ligar o Node a equipamentos com uma entrada óptica digital.*

#### 2 LIGAÇÃO À ALIMENTAÇÃO

Seleccione o Cabo de Alimentação CA adequado para a sua região e ligue-o à unidade e, em seguida, à tomada de parede.

*Nunca introduza um cabo de alimentação numa tomada de parede à força. Em determinadas regiões, pode ser necessário utilizar um adaptador.*

#### 3 LIGAÇÃO A Wi-Fi

- A No seu tablet ou smartphone, procure a rede Wi-Fi que corresponde à ID de rede única do seu Node (ou seja, N100xxxx) e efectue a associação.
- B Uma página web deve abrir-se automaticamente. Caso contrário, abra um web browser no seu dispositivo e visite **http://10.1.2.3/**
- C Seleccione **Configure WiFi** *(Configurar Wi-Fi)*.
- D Seleccione a sua rede doméstica a partir do menu pendente **Configure Wireless** *(Configurar Sem Fios).*
- E Introduza a **Wireless Password** *(Palavra-passe Sem Fios)* da sua rede doméstica no campo fornecido *(no caso de ser uma rede protegida).*

#### LIGAÇÃO A Wi-Fi *(continuação)*

- F Seleccione um **Room Name** *(Nome de Divisão)* a partir da lista pendente, ou crie um nome de divisão personalizado no campo fornecido.
- G Seleccione **Update** *(Actualizar)* e aguarde que o indicador luminoso da unidade acenda a azul.
- H *Repita os passos A-G para cada dispositivo Bluesound adicional.*

*Em alternativa, pode ligar o Node directamente ao seu router ou rede doméstica com fios utilizando o cabo Ethernet fornecido.*

#### 4 TRANSFERÊNCIA DA APLICAÇÃO

No caso de dispositivos Apple iOS (iPod, iPhone, iPad), visite a AppStore da Apple e transfira a Aplicação Controlador Bluesound gratuita.

No caso de dispositivos Android, transfira a Aplicação Controlador Bluesound gratuita através do Google Play.

#### LIGAÇÃO À MÚSICA

Está pronto para transmitir Rádio através da Internet!

Inicie a Aplicação. Seleccione TuneIn *(Sintonizar)* a partir do menu **Music Sources** *(Fontes de Música) (ícone Início)* e seleccione a sua estação de rádio preferida a nível mundial. Em directo!

Para reproduzir música armazenada num computador ou dispositivo NAS, seleccione o ícone **Settings** *(Definições)*  ( ), seleccione **Configure Player** *(Configurar Leitor)* a partir do menu de contexto e seleccione **Configure Network Shares** *(Configurar Partilhas de Rede).*

Siga as indicações no ecrã e abra toda a sua casa ao prazer de transmitir música Hi-Fi.

Para obter informações pormenorizadas, visite : *www.bluesound.com/support*

# Deutsch

#### AUDIOANSCHLUSS

- A Schließen Sie den Node mit dem mitgelieferten Cinch-Kabel direkt an die Eingangsbuchsen der Stereoanlage, des Verstärkers oder des Heimkino-Receivers an.
- B Sie können den Node mit Hilfe des mitgelieferten Adapterkabels mit Miniklinken- und Cinch-Stecker auch direkt an einen Computer, eine Dockingstation oder ein HiFi-System anschließen.

*Über ein nicht im Lieferumfang enthaltenes optisches Digitalkabel lässt sich der Node auch an Geräte mit einem optischen Digitaleingang anschließen.* 

#### 2 NETZANSCHLUSS

A Wählen Sie das für Ihre Region passende Netzkabel. Bringen Sie das eine Ende am Gerät an und stecken Sie den Stecker in eine Netzsteckdose.

*Stecken Sie den Netzstecker niemals mit Gewalt in eine Steckdose. In bestimmten Gegenden benötigen Sie unter Umständen einen Steckeradapter.*

#### 3 WLAN-VERBINDUNG

- A Suchen Sie auf Ihrem tablet, Computer oder Smartphone nach dem WLAN mit dem eindeutigen Netzwerknamen des Node (N100xxxx) und melden Sie sich an.
- B Nun sollte sich automatisch eine Website öffnen. Wenn dies nicht geschieht, öffnen Sie auf Ihrem Gerät einen Web-Browser und rufen Sie die URL **http://10.1.2.3/** auf.
- C Wählen Sie **WLAN konfigurieren**.
- D Wählen Sie im Dropdown-Menü **Wireless-Einstellungen konfigurieren** das Heimnetzwerk aus.
- E Wenn es sich um ein kennwortgeschütztes Netzwerk handelt, geben Sie im entsprechenden Feld das **Wireless-Kennwort** ein.
- F Wählen Sie im Dropdown-Menü **Raumnamen** einen der Namen aus oder geben Sie in das Feld einen neuen Raumnamen ein.

#### WLAN-VERBINDUNG *(Fortsetzung)*

- G Wählen Sie **Aktualisieren** und warten Sie, bis die Geräteanzeige blau aufleuchtet.
- H *Wiederholen Sie die Schritte A bis G für jedes zusätzliche Bluesound-Gerät.*

*Der Node kann über das mitgelieferte Ethernet-Kabel auch direkt mit einem Kabelnetzwerk oder Router verbunden werden.*

#### 4 APP HERUNTERLADEN

Für Apple iOS-Geräte (iPod, iPhone, iPad) besuchen Sie den Apple AppStore und laden Sie die kostenlose Bluesound Controller-App herunter.

Für Android-Geräte können Sie die Bluesound Controller-App von Google Play herunterladen.

#### ONLINE-MUSIK

 *S*ie können Internet-Radio streamen!

Starten Sie die App, wählen Sie "TuneIn" im Menü **Musikquellen** *(Haussymbol)* und wählen Sie aus dem weltweiten Angebot Ihren Lieblingssender aus. Live!

Sie können auch Musik vom Computer oder einem NAS-Gerät abspielen. Wählen Sie dazu das Symbol **Einstellungen** ( ), gehen Sie im Menü zu **Player konfigurieren** und wählen Sie **Netzwerkfreigaben konfigurieren**.

Folgen Sie den Anleitungen auf dem Bildschirm und bringen Sie das Streaming von Hi-Fi-Musik ins ganze Haus.

*Besuchen Sie www.bluesound.com/support für weitere Einzelheiten.* 

# Nederlands

#### 1 AANSLUITEN VOOR GELUID

- A Sluit met de meegeleverde RCA-naar-RCA-kabel de NODE direct aan op een ingang van uw bestaande stereoset, versterker of Home Theatre-receiver.
- B Ook kunt u met de Ministekker-naar-RCA-kabel die is meegeleverd, de Node direct op uw computer, dock-speler of Miniset aansluiten.

*U kunt de Node ook aansluiten met een digitale optische kabel (niet meegeleverd) aansluiten op apparatuur met een digitale optische ingang.*

#### 2 AANSLUITEN OP DE STROOMVOORZIENING

A Selecteer het wisselstroomnetsnoer dat geschikt is voor uw geografische locatie en steek de stekker ervan in de unit en vervolgens de andere stekker in het stopcontact.

*Ga altijd voorzichtig te werk wanneer u de stekker van het netsnoer in het stopcontact steekt. Op sommige geografische locatie zal misschien een adapter nodig zijn.*

#### 3 AANSLUITEN OP WIFI

- A Zoek op uw tablet of smartphone het WiFi-netwerk dat overeenkomt met de unieke netwerk-ID van uw Node (dat wil zeggen, N100xxxx) en sluit u aan.
- B Er moet automatisch een webpagina verschijnen. Zo niet, open dan een web-browser op uw toestel en ga naar **http://10.1.2.3/**
- C Selecteer **WiFi configureren**.
- D Selecteer uw thuisnetwerk uit het snelmenu **Draadloos Configureren.**
- E Voer het **Draadloze Wachtwoord** in in het beschikbare veld *(als het een beveiligd netwerk is).*
- F Selecteer **Kamernaam** uit de snelkeuzelijst of maak speciaal een kamernaam aan in het beschikbare veld.

#### AANSLUITEN OP WIFI *(vervolg)*

- G Selecteer **Bijwerken** en wacht tot het lampje van de unit blauw blijft branden.
- H *Herhaal stappen A G voor elk Bluesound-toestel dat u toevoegt.*

*U kunt de Node ook direct op uw niet-draadloze thuisnetwerk of router aansluiten met de meegeleverde Ethernet-kabel.* 

#### 4 DE APP DOWNLOADEN

Ga voor Apple iOS-toestellen (iPod, iPhone, iPad) de Apple AppStore en download de gratis Bluesound controller App.

Download voor Android-toestellen de gratis Bluesound Controller App van Google Play.

#### AANSLUITEN OP MUZIEK

U bent nu zover dat u Internet-radio kunt streamen!

Start de App. Selecteer TuneIn in het menu **Music Sources**  menu *(home-pictogram)* en selecteer uw favoriete radiozender waar ook ter wereld. Live!

Selecteer, als u muziek die op een computer of een NAStoestel, is opgeslagen, het pictogram **Instellingen** ( )*,* kies **Speler Configureren** in het menu en selecteer **Netwerk delen configureren**.

Volg de aanwijzigen op het scherm en stel uw hele huis open voor het genoegen van het streamen van HiFi-muziek.

Ga voor gedetailleerde informatie naar *www.bluesound.com/support*

## Svenska

#### 1 ANSLUT FÖR ATT FÅ LJUD

- A Använd den medföljande RCA kabeln och anslut Node direkt till en ingång på din befintliga stereo, förstärkare eller hemmabioreceiver.
- B Alternativt kan du använda kabeln med minitelekontakt till RCA som följer med, för att ansluta direkt till en dator, ministereo eller annan ljudenhet.

*Du kan även använda en optisk digitalkabel (följer inte med) för att ansluta Node till utrustning med optisk digitalingång.* 

#### 2 ANSLUT NÄTSPÄNNING

A Välj den nätkabel som passar för din region och koppla in den i din enhet och sedan i ditt vägguttag.

*Tvinga aldrig in en nätkabel i ett vägguttag. Det kan behövas en adapter i vissa regioner.*

#### 3 ANSLUT TILL ETT TRÅDLÖST NÄTVERK

- A På din surfplatta eller smartphone söker du på ditt trådlösa nätverk efter din Nodes unika nätverks ID (N100xxxx) och anslut till den.
- B En hemsida skall nu öppnas automatiskt. Om inte, öppna en webläsare på din enhet och gå till **http://10.1.2.3/**
- C Välj Konfigurera **WiFi.**
- D Välj ditt nätverk i rullgardinsmenyn för **Konfigurera Trådlöst** nätverk.
- E Mata in ditt nätverks **lösenord för det trådlösa** nätverketi fältet *(om det är ett skyddat nätverk).*
- F Välj ett **rumsnamn** i i rullgardinsmenyn eller skapa egna rumsnamn i fältet.
- G Välj **uppdatera** och vänta på att enhetens lampa lyser stadigt blått.

#### ANSLUT TILL ETT TRÅDLÖST NÄTVERK *(fortsättning)*

H *Repetera steg A-G för varje ytterliggare Bluesound enhet.*

*Alternativt kan Node anslutas direkt till ditt trådbundna nätverk eller router med den medföljande nätverkskabeln.*

#### 4 LADDA NER APPEN

För Apple iOS enheter (iPod, iPhone, iPad), går du till Apple AppStore och laddar ner gratisappen Bluesound controller.

För Android enheter , laddar du ner Bluesound Controller App på Google Play gratis.

#### ANLUT TILL DIN MUSIK

Du kan redan nu lussna på internetradio.

Starta Appen. Välj TuneIn bland **Music Sources** menyn. *(Hemikonen)*, och välj din favoritstation från var som hels på planeten. Live!

För att spela musik lagrad på en dator eller NAS, väljer du **inställningsikonen** ( $\equiv$ ), välj **Configure Player** i menun och välj **Configure Network Shares.**

Följ intruktionerna på skärmen och öppna upp ditt hem för hela din musiksamling.

För mer information, besök gärna: *www.bluesound.com/support*

### Pусский 1 ПОДКЛЮЧЕНИЕ ЗВУКОВОЙ СИСТЕМЫ

- A Подключите Node непосредственно к входу своей стереосистемы, усилителя или ресивера домашнего кинотеатра с помощью кабеля «RCA–RCA».
- B Также вы можете подключить Node непосредственно к компьютеру, док-станции проигрывателя или настольной музыкальной системе с помощью кабеля «мини-штекер–RCA».

Для подключения Node к оборудованию с цифровым оптическим входом можно использовать цифровой оптоволоконный кабель (в комплект не входит).

#### 2 ПОДКЛЮЧЕНИЕ К ЭЛЕКТРОСЕТИ

A Выберите кабель питания, подходящий для вашего региона, и подключите его к устройству, а затем включите в розетку.

Не применяйте силу при подключении кабеля питания к розетке. В некоторых регионах может потребоваться дополнительный адаптер.

#### 3 ПОДКЛЮЧЕНИЕ К WiFi

- A Включите на планшетном ПК или смартфоне поиск сети **WiFi** по уникальному идентификатору сети Node (т.е. N100xxxx) и подключитесь к этой сети.
- B После этого должна автоматически открыться вебстраница. Если она не откроется, откройте на своем устройстве браузер и введите URL-адрес **http://10.1.2.3/**
- C Выберите меню **Configure WiFi** (Настройка WiFi).
- D Выберите домашнюю сеть в выпадающем меню **Configure Wireless** (Настройка беспроводной сети).
- E Введите пароль своей домашней сети в поле **Wireless Password** (Пароль беспроводной сети), если ваша домашняя сеть защищена паролем.
- F Выберите **Room Name** (название помещения) из выпадающего списка или введите другое название помещения в соответствующее поле.

#### ПОДКЛЮЧЕНИЕ К WiFi (продолж.)

- G Нажмите **Update** (Обновить) и подождите, пока лампочка на устройстве не загорится синим светом.
- H Повторите шаги A-G для каждого дополнительного устройства Bluesound.

Также Node можно прямо подключить к домашней проводной сети или маршрутизатору посредством входящего в комплект кабеля Ethernet.

#### 4 ЗАГРУЗИТЕ ПРИЛОЖЕНИЕ

Бесплатное приложение контроллера Bluesound для устройств на базе Apple iOS (iPod, iPhone, iPad) можно загрузить из магазина Apple AppStore.

Бесплатное приложение контроллера Bluesound для устройств на базе Android можно загрузить из магазина Google Play.

#### ПОДКЛЮЧЕНИЕ К МУЗЫКАЛЬНОМУ **КАНАЛУ**

Вы уже можете слушать интернет-радио!

Запустите приложение. Выберите Tuneln в меню **Music Sources** (значок домика) и выберите свою любимую радиостанцию для любой точки на планете. Слушайте прямой эфир!

Для воспроизведения музыки, хранящейся на компьютере или в сетевом хранилище (NAS), нажмите значок **Settings** ( ), выберите пункт **Configure Player** (Настроить проигрыватель) из всплывающего меню и выберите команду **Configure Network Shares** (Настроить общие ресурсы сети).

Следжуйте указаниям на экране, чтобы получить возможность наслаждаться потоковой музыкой HiFi у себя дома.

Подробную информацию можно найти на странице: www.bluesound.com/support

### **BLUESOUND®**

© 2011-2012 Bluesound International. Bluesound, the stylized wordmark and "B" logotype, the phrase "HiFi for a wireless generation", NODE and all other Bluesound product names and taglines are trademarks or registered trademarks of Bluesound International, a division of Lenbrook Industries Limited. All other logos and services are trademarks or service marks of their respective owners.

QSG\_NODE\_v1.1